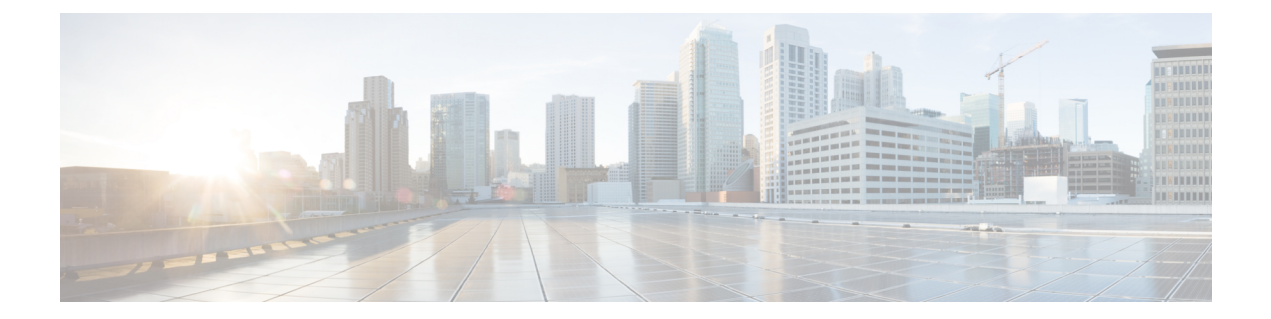

# **APIC CLI** の使用

- [オブジェクト](#page-0-0) モデル CLI へのアクセス, 1 ページ
- [管理対象オブジェクトの表示](#page-1-0), 2 ページ
- [管理情報ツリーでの移動](#page-1-1), 2 ページ
- [設定の入力](#page-2-0), 3 ページ
- [設定ウィザードの使用](#page-3-0), 4 ページ
- [設定テンプレートの作成](#page-5-0), 6 ページ
- [コマンドのカスタマイズ](#page-7-0), 8 ページ

# <span id="page-0-0"></span>オブジェクト モデル **CLI** へのアクセス

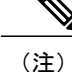

Cisco APIC リリース 1.0 から リリース 1.2 までは、オブジェクト モデル CLI が、SSH を使用 して APIC にログインする時に表示されるデフォルトの CLI でした。Cisco APIC リリース 1.2 以降、デフォルトの CLI は、NX-OS スタイルの CLI です。

### 手順

- ステップ1 セキュアシェル (SSH) クライアントから、username@ip-address で APIC への SSH 接続を開きま す。初期設定時に設定した管理者のログイン名とアウトオブバンド管理 IP アドレスを使用しま す。たとえば、admin@192.168.10.1 などがこれに該当します。
- ステップ **2** プロンプトが表示されたら、管理者パスワードを入力します。
- ステップ **3** コマンドライン プロンプトで、**bash** を入力します。

```
例
```
この例では、最初の CLI プロンプトからオブジェクト モデル CLI に到達する方法を示していま す。

apic1# **bash** admin@apic1:~>

# <span id="page-1-0"></span>管理対象オブジェクトの表示

管理情報ツリー (MIT) 内にある特定のコンテキストの管理対象オブジェクト (MO) について要 約を表示するには、次のように、**cat summary** コマンドを使用します。

(注) **less** と **more** コマンドを使用すると、1 つの画面に同時に MO ファイルを表示できます。

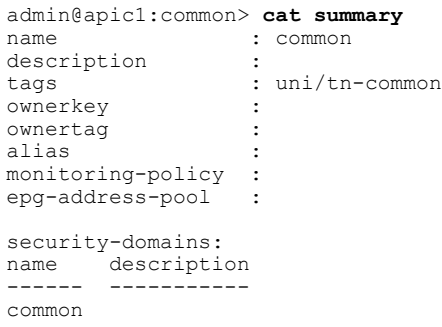

# <span id="page-1-1"></span>管理情報ツリーでの移動

管理情報ツリー (MIT) には、次のようなさまざまなスコープが含まれています。

- aaa
- auditlog
- コントローラ
- eventlog
- fabric-policies
- 障害
- faults-history
- ファームウェア
- health
- health-history
- import-export
- 14-17-inventory
- l4-l7-packages
- local-user
- pod
- schedulers
- security-domains
- switch
- テナント
- trafficmap
- version
- vm-inventory
- vm-policies

これらのスコープ間をすばやく移動するには、次のコマンドを使用します。

- scope:コンテキストのディレクトリにジャンプします。
- show:コンテキストの要約を表示します。
- where:コンテキストの管理情報ツリー(MIT)ディレクトリ パスを表示します。

これらのコマンドの詳細については、次を参照してください。 コマンド [リファレンス](b_APIC_CLI_User_Guide_chapter_011.pdf#unique_23)

## <span id="page-2-0"></span>**MO** ブラウザ ユーティリティ

APIC CLI には管理対象オブジェクト(MO)ブラウザ ユーティリティが含まれており、vi に類似 したインターフェイスで MO を表示して編集することができます。MO ブラウザの詳細について は、「[mobrowser](b_APIC_CLI_User_Guide_chapter_011.pdf#unique_38)」の項を参照してください。

# 設定の入力

**moconfig**、**moset** および **modelete** コマンドを使用して、設定を作成できます。

**moconfig** コマンドは指定された名前で新しいコンテキストを作成し、**moset** は既存の MO にプロ パティを設定します。**modelete** コマンドは、指定された名前のスコープ(通常はサブスコープ) を削除します。

デフォルトの設定を上書きするには、**mocreate** コマンドで追加のプロパティを指定します。コン テキストのデフォルト設定を上書きする場合も、mocreate コマンドを使って追加のプロパティを 指定できます。詳細については、「[mocreate](b_APIC_CLI_User_Guide_chapter_011.pdf#unique_39)」の項を参照してください。

(注)

また、APIC の GUI、REST API、Python API を使用して設定を入力することもできます。これ らのツールの詳細については、『*APIC Getting Started Guide*』および『*APIC Python API and SDK*』を参照してください。

## 相違を表示するコマンド

**moconfig diff** コマンドは、設定バッファに存在する未保存の変更を要約します。また、**moconfig commit** コマンドを使用すると、MO に新しいプロパティを適用することができます。

# <span id="page-3-0"></span>設定ウィザードの使用

ウィザードは設定の作成プロセスを簡易化します。特定のコンテキスト(テナントなど)でウィ ザードを実行すると、特定のコンテキスト内(テナント、プライベート ネットワークなど)で完 全な設定を作成できます。

### ウィザードの起動

ウィザードを起動するには .wiz ファイルを実行します。たとえば、テナント コンテキストの場合 は、**./tenant.wiz** Bash コマンドを使ってウィザードを実行できます。

### ウィザードのオプション

ウィザードはコマンド補完機能を備えています。**?** を入力して、使用可能なオプションをリスト します。

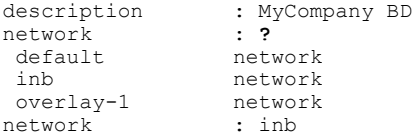

### 例

次の例は、テナント ウィザードの全出力を示しています。

admin@apic1:tenants> **./tenant.wiz**

```
tenant
------
name : MyCompany<br>alias : MyCompany
alias : MyCompany_tenant<br>description : This is MyCompan
                     : This is MyCompany
monitoring-policy : default
private-network
 ---------------
name : MyCompany_net<br>description : MyCompany Net
                      : MyCompany Network
```

```
bgp-timers : default<br>ospf-timers : default
ospf-timers
monitoring-policy : default
bridge-domain
---------------<br>name
name : MyCompany_domain<br>description : MyCompany BD
                  : MyCompany BD
network : ?
default network<br>inb network
                  network<br>network
overlay-1 netwo<br>network : inb
networkDo you want to create another private-network (y/n): n
Do you want to view the corresponding commands? (y/n): y
--------------------------------------------------------------------------------
mocreate MyCompany
cd MyCompany
moset alias MyCompany_tenant
moset description This is MyCompany
moset monitoring-policy default
cd /aci/tenants/MyCompany/networking
cd /aci/tenants/MyCompany/networking/private-networks
mocreate MyCompany_net
cd MyCompany_net
moset description MyCompany Network
moset bgp-timers default
moset ospf-timers default
moset monitoring-policy default
cd /aci/tenants/MyCompany/networking/bridge-domains
mocreate MyCompany_domain
cd MyCompany domain
moset description MyCompany BD
moset network inb
cd /aci/tenants/MyCompany/networking/private-networks/MyCompany_net
cd /aci/tenants/MyCompany/networking
cd /aci/tenants/MyCompany
Do you want to commit changes? (y/n): y
Committing all the mos...
Committed mo tenants/MyCompany
Committed mo tenants/MyCompany/networking/private-networks/MyCompany_net
Committed mo tenants/MyCompany/networking/bridge-domains/MyCompany_domain
done
```
#### admin@apic1:tenants>

## プロパティのスキップ

**Ctrl+N** コマンドを使用すると、ウィザード内でオプションをスキップできます。

$$
\frac{\mathbf{Q}}{\mathbf{E}(\mathbf{X})}
$$

ウィザードは欠落しているプロパティを動的に追跡します。プロパティをスキップした場合 は、後で適切なウィザードを実行して設定を完了することができます。たとえば、テナント ウィザードを実行している場合は、プライベートネットワーク コンテキスト内のプロパティ をスキップすることができます。

```
admin@apic1:tenants> ./tenant.wiz
<output truncated>
private-network
---------------
name : Company net
```

```
description : s...skipping<br>bgp-timers : s...skipping
bgp-timers : s...skipping<br>ospf-timers : s...skipping
                        : s...skipping
monitoring-policy : s...skipping
bridge-domain
---------------
```
name : default

*<output truncated>*

後でプライベートネットワーク ウィザードを実行して、設定を完了できます。

admin@apic1:networking> ls bridge-domains external-routed-networks fv-tenant-common fv-tenant-mgmt private-network.wiz protocol-policies external-bridged-networks fv-tenant-MyCompany fv-tenant-infra fv-tenant-test private-networks admin@apic1:networking> **./private-network.wiz**

# <span id="page-5-0"></span>設定テンプレートの作成

設定テンプレートを使用すると、オーケストレーション ツール、シェル スクリプト、その他の ツールを使用して適用できる、再利用可能なネットワーク設定を作成できます。ここでは、APIC CLI を使用して設定テンプレートを作成する方法を説明します。

## **moconfig** コマンドによるテンプレートの作成

**moconfig**コマンドは、設定テンプレートの作成プロセスを簡易化します。GUI、CLI、またはAPI を使って設定を作成する場合は、**moconfig running** コマンドを使用して、特定のコンテキスト内 の設定結果を表示できます。

たとえば、GUI を使用して、次のプロパティを含むテナント設定を作成することができます。

- 名前
- Alias
- 説明
- タグ
- Monitoring Policy
- Security Domains

GUI で設定を入力した後、その新しい APIC コンテキストで **moconfig** コマンドを使用すると、設 定を構成しているコマンドが表示されます。たとえば、新しいテナント MyCompany を作成した 場合は、次のような設定コマンドが表示されます。

```
admin@apic1:tenants> ls
common infra mgmt MyCompany tenant.wiz
admin@apic1:tenants> cd MyCompany/
admin@apic1:MyCompany> moconfig running
cd /aci/viewfs/tenants
mocreate MyCompany
cd MyCompany
moset description 'My Company Network'
```

```
moset alias Home
moset monitoring-policy default
moconfig commit
cd networking
cd private-networks
mocreate local_net
cd local_net
moset description 'Local network'
moset bgp-timers default
moset ospf-timers default
moset monitoring-policy default
moconfig commit
{\tt cd} . <br> .
cd ..
cd bridge-domains
mocreate BD1
cd BD1
moset description 'Bridge domain 1'
moset custom-mac-address 00:22:BD:F8:19:FF
moset arp-flooding no
moset unicast-routing yes
moset network overlay-1
moconfig commit
cd ..
cd ..
cd ..
cd ..
admin@apic1:MyCompany>
```
**moconfig running** コマンドの詳しい使用方法については、「[moconfig](b_APIC_CLI_User_Guide_chapter_011.pdf#unique_44) コマンド」の項を参照して ください。.

## 設定ウィザードによるテンプレートの作成

設定ウィザードを実行している場合は、対応するコマンド オプションを使用して、ウィザードで 作成された設定を要約できます。この設定は、変更して他のノードまたはデバイスに複製するこ とが可能です。

次の例は、設定ウィザードのコマンド出力の表示方法を示しています。

(注) コマンド出力は短縮されています。

```
admin@apic1:tenants> ./tenant.wiz
<Output truncated>
Do you want to create another private-network (y/n): n
Do you want to view the corresponding commands? (y/n): y
--------------------------------------------------------------------------------
mocreate MyCompany
cd MyCompany
moset alias Home
moset description My Company Network
moset monitoring-policy default
cd /aci/tenants/MyCompany/networking
cd /aci/tenants/MyCompany/networking/private-networks
mocreate local_net
cd local_net
moset description Local network
moset bgp-timers default
moset ospf-timers default
moset monitoring-policy default
cd /aci/tenants/MyCompany/networking/bridge-domains
mocreate BD1
```

```
cd BD1
moset description Bridge domain 1
moset network overlay-1
cd /aci/tenants/MyCompany/networking/private-networks/local_net
cd /aci/tenants/MyCompany/networking
cd /aci/tenants/MyCompany
--------------------------------------------------------------------------------
<Output truncated>
```
ウィザードの詳しい使用方法については、「[設定ウィザードの使用」](#page-3-0)を参照してください。

# <span id="page-7-0"></span>コマンドのカスタマイズ

APIC CLI では、/etc/scopedefs ディレクトリ内の YAML(.yml)ファイルを使用して、Bash イン ターフェイスの Linux コマンドを拡張することができます。YAML コンフィギュレーション ファ イルでは、実行する Linux コマンドや各スコープで使用可能なオプションを指定します。

YAML ファイルを使用して、新しいコマンドを作成したり、既存の Linux コマンドを拡張するこ とができます。また、固有の.ymlファイルをMIT内のユーザのスコープに配置することで、ユー ザ用のカスタム インターフェイスを定義できます。

YAML を使用して次のコマンドをカスタマイズすることが可能です。

- show:Cisco IOS や NX-OS に類似した形式で APIC の設定を表示します。詳細については、 「[show](b_APIC_CLI_User_Guide_chapter_011.pdf#unique_45)」の項を参照してください。
- create:特定のスコープ内でウィザードを実行します。ウィザードは MIT 内に関連するオブ ジェクトを作成します。詳細については、「[create](b_APIC_CLI_User_Guide_chapter_011.pdf#unique_46)」の項を参照してください。
- where: コンテキストのディレクトリ (tenant や 14-17-services など)を表示します。詳細につ いては、「[where](b_APIC_CLI_User_Guide_chapter_011.pdf#unique_47)」の項を参照してください。
- scope:コンテキストのディレクトリ(tenant や l4-l7-services など)にジャンプします。詳細 については、「[scope](b_APIC_CLI_User_Guide_chapter_011.pdf#unique_48)」の項を参照してください。
- attach:指定されたファブリック ノードへの SSH セッションを開きます。詳細については、 「[attach](b_APIC_CLI_User_Guide_chapter_011.pdf#unique_49)」の項を参照してください。

### **YAML** コマンド定義の例

### **controller** コマンド

次の例は、**controller** コマンドの出力を示しています。

```
admin@apic1:aci> controller
```

```
operational-cluster-size : 3
differences-between-local-time-and-unified-cluster-time : 0<br>administrative-cluster-size : 3
administrative-cluster-size
controllers:
id name ip cluster-admin-state cluster-operational- health-state up-time
    system-current-time
                                        state
-- ----- -------- ------------------- -------------------- ------------ ---------------
```
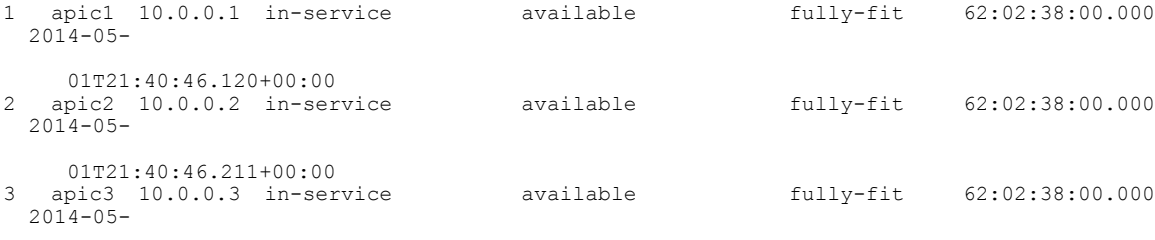

01T21:40:46.263+00:00

---------------------

次の例は、**controller** コマンドの YAML 定義を示しています。

```
- controller:
   help: 'Controller Node'
    type: alias
    dirFormat: '/aci/system/controllers/'
    fileType: 'summary'
   sub:
       - name: id
        label: id
        type: arg
        modelclass: fabric.Node
        modelprop: id
         classfilter: 'fabric.Node.role == "1"'
         dirFormat: '/aci/system/controllers/%(id)s'
        fileType: 'summary'
        help: 'controller'
```
### **tenant** コマンド

次の例は、**tenant** コマンドの出力を示しています。

admin@apic1:~> show tenant infra bridge-domains default # Executing command: cat /aci/tenants/infra/networking/bridge-domains/default/mo

```
# bridge-domain
```

```
# Naming properties (DO NOT EDIT):
                                  : default
# Configurable Properties:
description<br>custom-mac-address
                                 custom-mac-address : 00:22:BD:F8:19:FF<br>: hardware-proxy
l2-unknown-unicast
arp-flooding : no
unicast-routing : yes
ownerkey :
ownertag<br>network
                                  : overlay-1
igmp-snoop-policy :
end-point-retention-policy
13-out
external-route
route-profile :
monitoring-policy :
次の例は、tenant コマンドの YAML 定義の抜粋を示しています。
- tenant:
    help: 'Tenant'
    type: alias
    dirFormat: '/aci/tenants/'
    fileType: 'summary'
    name: tenant
    sub:
      - name: name
        label: name
```

```
type: arg
modelclass: fv.Tenant
modelprop: name
dirFormat: '/aci/tenants/%(name)s'
fileType: 'summary'
help: Tenant name
sub:
  - name: bridge-domains
    label: bridge-domains
    type: keyword
    dirFormat: '/aci/tenants/%(name)s/networking/bridge-domains/'
    fileType: 'summary'<br>help: "All Bridge-d
          "All Bridge-domains"
    sub:
      - name: bd
        label: bridge-domain-name
        type: arg
        modelclass: fv.BD
        modelprop: name
        dirFormat: '/aci/tenants/%(name)s/networking/bridge-domains/%(b\d)s'
        fileType: 'mo'
       help: Bridge domain name
  - name: application-profiles
    label: application-profiles
    type: keyword
    dirFormat: '/aci/tenants/%(name)s/application-profiles/'
    fileType: 'summary'
    help: "All application profiles"
    sub:
      - name: ap
        label: application-profile-name
        type: arg
        modelclass: fv.Ap
        modelprop: name
        dirFormat: '/aci/tenants/%(name)s/application-profiles/%(ap)s'
        fileType: 'mo'
        help: Application profile name
  - name: private-networks
    label: private-networks
    type: keyword
    dirFormat: '/aci/tenants/%(name)s/networking/private-networks/'
    fileType: 'summary'
    help: "All private networks"
    sub:
      - name: pn
        label: private-network-name
        type: arg
        modelclass: fv.Ctx
        modelprop: name
        dirFormat: '/aci/tenants/%(name)s/networking/private-networks/%\(pn)s'
        fileType: 'mo'
        help: Private network name
        type: arg
        modelclass: fv.Ctx
        modelprop: name
        dirFormat: '/aci/tenants/%(name)s/networking/private-networks/%\(pn)s'
        fileType: 'mo'
        help: Private network name
        (...)
```
## **YAML** ファイルの形式

### ファイル形式

次のキーワードを使用して、カスタム コマンドを使用する .yml ファイルを定義できます。

- **help**:コマンド、引数、キーワードの機能を定義するヘルプ文字列。例:**help:'Displaysfaults for the current path.'**
- **type**:次のコマンド アクションを 1 つ指定します。
	- **alias**:標準の UNIX alias コマンドに類似。MIT のディレクトリを参照します。
	- **command**:UNIX コマンド(**cat** や **version** など)を実行します。
	- **showcmd**:設定コマンドの表示オプション(**firmware list** など)を実行します。
- **dirFormat**:スコープのディレクトリ形式を指定します。たとえば、 aci/fabric/inventory/pod-1/node-%(id)s は、各ノードのサブディレクトリを指定します。

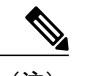

(注) %(<arg>)sによって、dirFormatおよびcmdFormat文字列の引数を指定します。

- **fileType**:ファイル タイプを指定します。**summary** または **mo** を指定できます。
- **cmdFormat**:実行するコマンドを指定します(例:**cmdFormat: 'eventlog'**)。特定のスコー プでコマンドを実行するように指定できます。
- 次のオプションは、コマンドの引数とキーワードです。
	- **sub**:サブスコープを定義します。**alias** コマンドにのみ適用されます。
	- **name**:引数またはキーワードの名前。
	- **label**:引数またはキーワードのラベルを定義します。
	- **type**:サブコマンドのパラメータ タイプ。**arg** は引数を指定し、**keyword** はキーワード を指定します。
	- ◦
- 次のオートコンプリート用オプションを使用できます。
	- **classfilter**:クラス フィルタを定義します。たとえば、**classfilter: 'fabric.Node.role == "1"'** と指定した場合、結果にはロール値が 1 の MO だけが含まれます。
	- **fill**:スコープの子ディレクトリを表示するには、「**fill: auto**」と入力します。**alias**コマ ンドにのみ適用されます。
	- **modelclass**:結果のオートコンプリートに使用するスコープを定義します。
	- **modelprop**:結果のオートコンプリートに使用するプロパティ(**name** や **id** など)を定 義します。

T